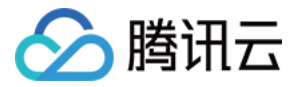

# TDSQL-C MySQL 版 故障处理

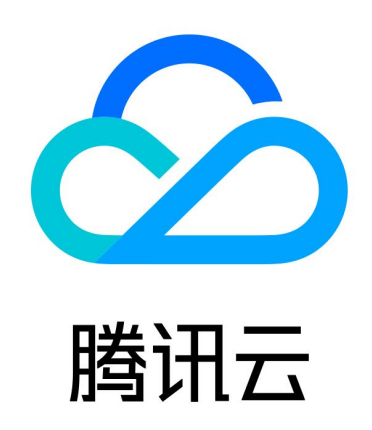

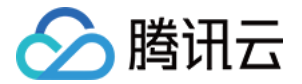

【版权声明】

©2013-2024 腾讯云版权所有

本文档(含所有文字、数据、图片等内容)完整的著作权归腾讯云计算(北京)有限责任公司单独所有,未经腾讯 云事先明确书面许可,任何主体不得以任何形式复制、修改、使用、抄袭、传播本文档全部或部分内容。前述行为 构成对腾讯云著作权的侵犯,腾讯云将依法采取措施追究法律责任。

【商标声明】

## 公腾讯云

及其它腾讯云服务相关的商标均为腾讯云计算(北京)有限责任公司及其关联公司所有。本文档涉及的第三方主体 的商标,依法由权利人所有。未经腾讯云及有关权利人书面许可,任何主体不得以任何方式对前述商标进行使用、 复制、修改、传播、抄录等行为,否则将构成对腾讯云及有关权利人商标权的侵犯,腾讯云将依法采取措施追究法 律责任。

【服务声明】

本文档意在向您介绍腾讯云全部或部分产品、服务的当时的相关概况,部分产品、服务的内容可能不时有所调整。 您所购买的腾讯云产品、服务的种类、服务标准等应由您与腾讯云之间的商业合同约定,除非双方另有约定,否 则,腾讯云对本文档内容不做任何明示或默示的承诺或保证。

【联系我们】

我们致力于为您提供个性化的售前购买咨询服务,及相应的技术售后服务,任何问题请联系 4009100100或 95716。

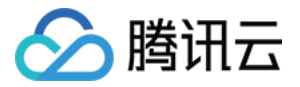

## 文档目录

#### [故障处理](#page-3-0)

[连接相关](#page-3-1)

[DMC 数据库管理控制台连接失败](#page-3-2)

[内网连接失败](#page-4-0)

[外网连接失败](#page-8-0)

[云联网连接失败](#page-12-0)

#### [性能相关](#page-16-0)

[CPU 利用率过高](#page-16-1)

[内存利用率过高](#page-19-0)

[慢查询数过高](#page-21-0)

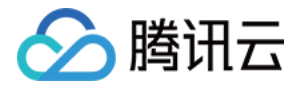

## <span id="page-3-1"></span><span id="page-3-0"></span>故障处理 连接相关 DMC 数据库管理控制台连接失败

<span id="page-3-2"></span>最近更新时间:2024-06-12 15:53:32

## 现象描述

从 DMC 数据库管理控制台连接登录 TDSQL-C MySQL 版,连接失败。

## 原因汇总

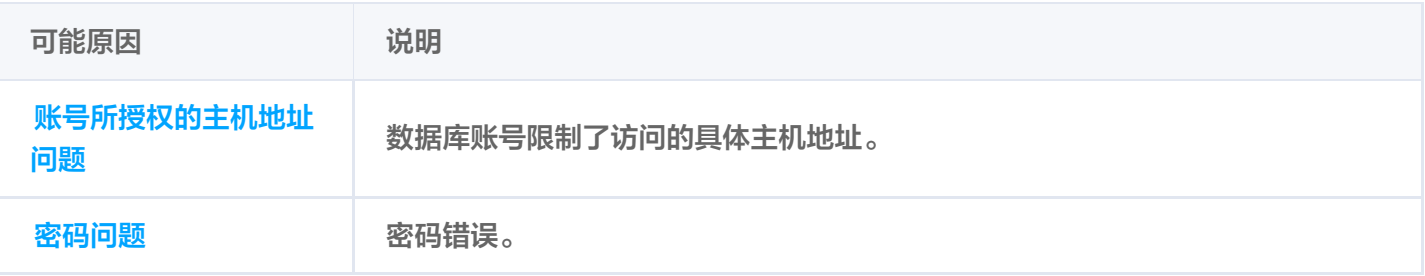

## 自查处理

## 账号所授权的主机地址问题:数据库账号限制了访问的具体主机地址

[请确认登录账号的主机限制中,已对访问该地域 DMC 服务器的全部 IP 授权,授权请参见 修改授权访问的主机地](https://cloud.tencent.com/document/product/1003/62733) 址。您也可以直接使用%,放通所有 IP,仅由安全组来限制数据库访问来源。

## 密码问题:密码错误

[若确认已授权 IP,则可能是账号密码错误,请重新输入正确的密码,您也可以](https://cloud.tencent.com/document/product/1003/62730) [重置密码](https://cloud.tencent.com/document/product/1003/62731) [或 新建一个权限满足需求](https://cloud.tencent.com/document/product/1003/62730) 的临时账号来登录数据库。

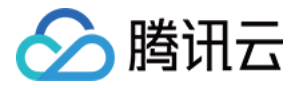

## <span id="page-4-0"></span>内网连接失败

最近更新时间: 2024-06-12 15:53:32

## 现象描述

从 CVM 通过 TDSQL-C MySQL 版内网地址连接实例,连接失败。

#### **① 说明:**

连接登录 TDSQL-C MySQL 版有多种方式,例如 DMC 数据库管理控制台登录、内网连接、外网连接 以及云联网连接,不同连接方式所需要的连接条件是不同的,例如,您需要通过外网地址连接 TDSQL-C MySQL 版,在通过命令连接数据库时,命令行输入的是实例的内网地址,则会连接失败;例如,您购买 的是轻量应用服务器,未通过云联网打通网络,直接用命令连接 TDSQL-C MySQL 版,则会连接失 败。因此,连接失败时,建议您首先参考 连接集群 > 概览 中的连接方式和应用场景自查在连接条件上是 否使用正确。

## 原因汇总

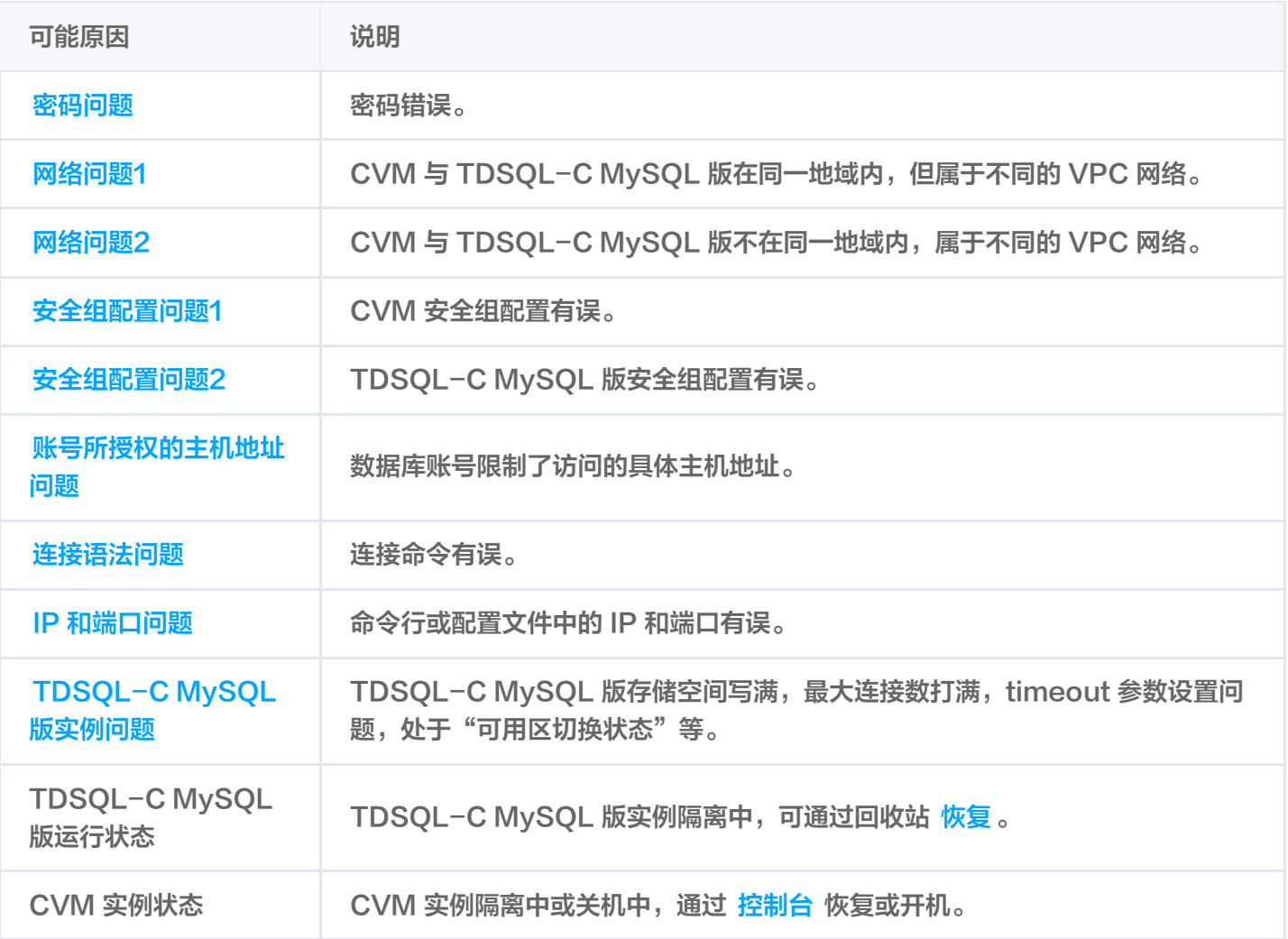

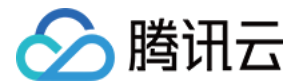

## 解决方法

#### 密码问题:密码错误

连接时使用的密码错误,您可以 [重置密码](https://cloud.tencent.com/document/product/1003/62731) 或 [新建一个权限满足需求的临时账号来](https://cloud.tencent.com/document/product/1003/62730)登录数据库。

### 网络问题1:CVM 与 TDSQL-C MySQL 版在同一地域内,但属于不同的 VPC 网络

默认情况下,CVM 与 TDSQL-C MySQL 版的网络类型都为 VPC 网络,且两者都位于同一 VPC 网络时,才 能直接通过内网互通。如果同地域但位于不同 VPC,可以将 TDSQL−C MySQL 版的网络切换为 CVM 所在的 VPC 网络,使 CVM 和 TDSQL-C MySQL 版进行互通。操作请参见 [更换网络](https://cloud.tencent.com/document/product/1003/79713)。

#### 网络问题2:CVM 与 TDSQL-C MySQL 版不在同一地域内,属于不同的 VPC 网络

CVM 和 TDSOL-C MvSOL 版不在同一个地域内,属于不同的 VPC 网络,则 CVM 无法直接通过内网连接 TDSQL-C MySQL 版,建议使用与 TDSQL-C MySQL 版同一 VPC 的 CVM 进行连接。若在 TDSQL-C MySOL 版同一个地域内没有 CVM 实例,可以在 [CVM 购买页](https://buy.cloud.tencent.com/cvm?tab=custom&step=1&devPayMode=monthly®ionId=8&projectId=-1&templateCreateMode=createLt) 新建一个与 TDSOL-C MySOL 版同地域和同 VPC 网络的 CVM 实例。

#### 安全组配置问题1:CVM 安全组配置有误

若想使用 CVM 连接 TDSQL-C MySQL 版, 需在 CVM 安全组中配置出站规则, 当出站规则的目标配置不为 0.0.0.0/0且协议端口不为 ALL 时, 需要把 TDSOL-C MvSOL 版的内网 IP 及端口添加到出站规则中。 1. 登录 [安全组控制台,](https://console.cloud.tencent.com/cvm/securitygroup) 单击安全组名, 进入 CVM 绑定的安全组详情页。

2. 选择出站规则页, 单击添加规则。

"类型"选择MySQL(3306); "目标"填写您 TDSQL-C MySQL 版的内网 IP 地址 (段) ; "策略"选择 允许。

#### 安全组配置问题2:TDSQL-C MySQL 版安全组配置有误

若想指定的 CVM 连接 TDSQL−C MySQL 版,需要在 TDSQL−C MySQL 版安全组中配置入站规则,**当入站** 规则的源端配置不为0.0.0.0/0且协议端口不为ALL时,需要把 CVM 的 IP 及端口添加到入站规则中。

1. 登录 [安全组控制台,](https://console.cloud.tencent.com/cvm/securitygroup)单击安全组名,进入 TDSQL−C MySQL 版绑定的安全组详情页。

2. 选择入站规则页, 单击添加规则。

填写您允许连接的 IP 地址 (段) 及需要放通的端口信息 (TDSQL-C MySQL 版 内网端口), 选择允许放 通。

"类型"选择MySQL(3306);"来源"填写您 CVM 的内网 IP 地址 ( 段 ) ;"策略"选择允许。

#### 账号所授权的主机地址问题:数据库账号限制了访问的具体主机地址

数据库账号除安全组,子网等网络环境限制以外,还会受到 TDSQL-C MySQL 版自身账号体系的限制。若数据 库账号指定了具体主机地址,则其他地址无法连接 TDSQL-C MySQL 版。

您可以通过 TDSQL-C MySQL 版控制台修改数据库账号所授权的主机地址,来限制对数据库的连接,进而提升 数据库的连接安全。

1. 登录 [TDSQL-C MySQL 版控制台](https://console.cloud.tencent.com/cynosdb/mysql/ap-nanjing/cluster/cynosdbmysql-enoscoyr/database), 在集群列表, 单击集群 ID, 进入集群管理页面。

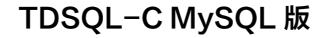

2. 选择**账号管理**页,找到需要修改主机的账号,在**操作**列选择**更多 > 修改主机**。

3. 在弹出对话框,输入新主机地址,单击确定即可修改账号所授权的主机地址。

#### 说明:

腾讯云

主机地址支持 IP 形式的地址,也支持填入%(表示不做 IP 范围限制);多个主机以分隔符分隔,分隔 符支持换行符、空格和 ; , | 。

- 示例1:填入%,表示不做 IP 范围限制,即允许所有 IP 地址的客户端使用该账号连接数据库。
- 示例2:填入10.5.10.%,表示允许 IP 范围在10.5.10.%内的客户端使用该账号连接数据库。

#### 连接语法问题:连接命令有误

请检查连接命令是否有误,请参考标准的内网连接命令:

mysql -h <内网 IP 地址> -u <用户名,默认 root> -P <端口号,默认3306> -p

- <内网 IP 地址>: 替换为目标 TDSOL-C MySOL 版数据库实例的内网地址, 在 TDSOL-C MySOL 版控 制台 的集群详情页可查看内网地址。
	- **① 说明:** 例如内网地址为10.16.0.11:3306,<内网 IP 地址>替换为10.16.0.11。
	- <用户名,默认 root>: 替换为目标 TDSOL-C MvSOL 版数据库实例的账号名,默认的账号名是 root。
	- <端口号,默认3306>:替换为目标 TDSQL-C MySQL 版数据库实例的内网端口号,默认3306,如有 修改,请以修改后的端口号为准。

#### IP 和端口问题:命令行或配置文件中的 IP 和端口有误

通过命令连接登录数据库时,请检查实例的内网 IP 和端口号是否正确, 在 [TDSQL-C MySQL 版控制台](https://console.cloud.tencent.com/cynosdb/mysql/ap-nanjing/cluster/cynosdbmysql-enoscoyr/database) 的集群 详情页可查看内网 IP 和端口号。

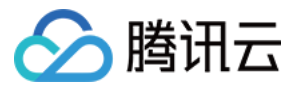

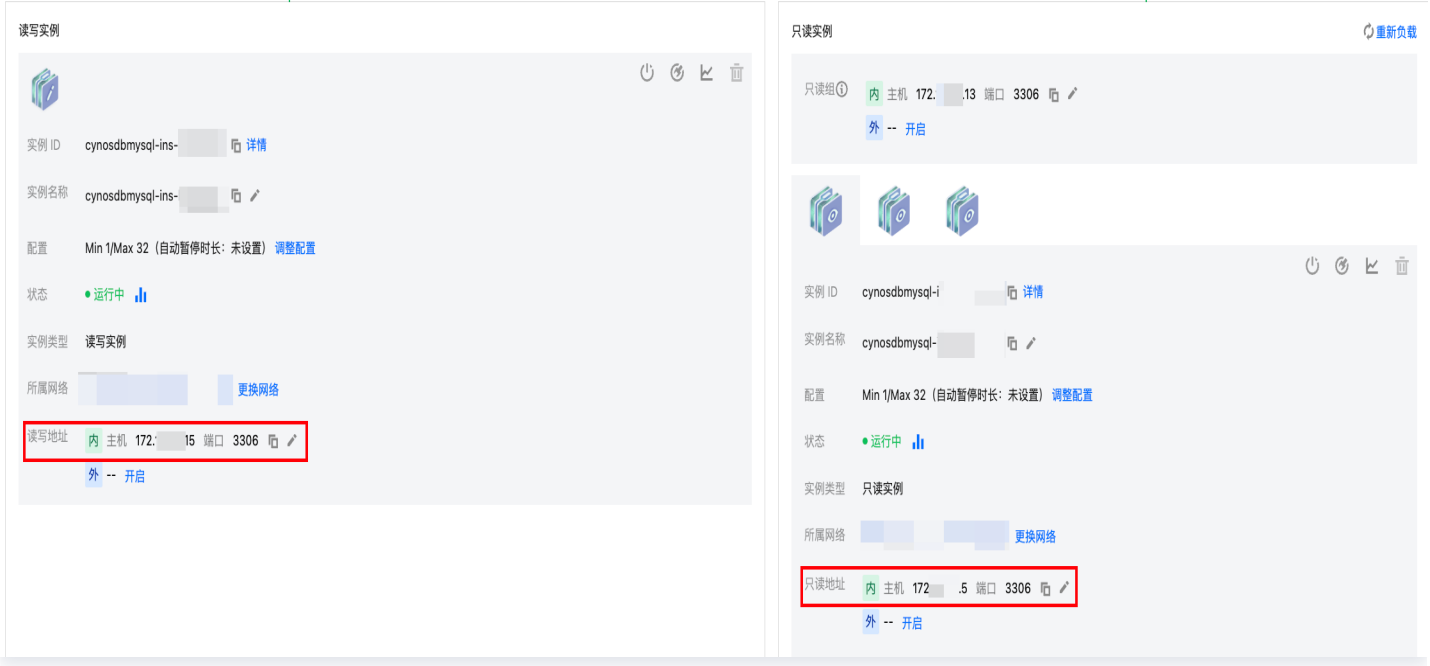

## TDSQL-C MySQL 版实例问题:实例磁盘写满,最大连接数打满,timeout 参数设置问题等

- 若 TDSQL-C MySQL 版实例的存储空间满了,可能会影响连接数据库,建议对存储空间扩容,操作请参见 [调整存储空间。](https://cloud.tencent.com/document/product/1003/75768)
- 当出现 "ERROR 1040(00000):Too many connections"的提示语时,表明云数据库实例当前最大连 接数超过了限制。常见原因及解决方案:

[i. sleep 线程数很多,建议在控制台调低 wait\\_timeout 和 interactive\\_timeout 参数值。操作请参见 设置](https://cloud.tencent.com/document/product/1003/62740) 实例参数。

[ii. sleep 线程数很少,也没有慢查询堆积,建议在控制台调大 max\\_connections 参数值。操作请参见 设置](https://cloud.tencent.com/document/product/1003/62740) 实例参数。

● 检查实例是否为"切换可用区"状态,若连接实例时,TDSQL−C MySQL 版处于"切换可用区"状态,则会 连接失败,请等待切换完毕后,再重新通过命令连接。

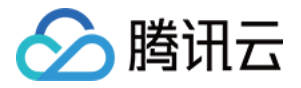

## <span id="page-8-0"></span>外网连接失败

最近更新时间: 2024-06-12 15:53:32

## 现象描述

从 CVM 或者第三方应用通过 TDSQL-C MySQL 版外网地址连接实例,连接失败。

### 说明:

连接登录 TDSQL-C MySQL 版有多种方式,例如 DMC 数据库管理控制台登录、内网连接、外网连接 以及云联网连接,不同连接方式所需要的连接条件是不同的,例如,您需要通过外网地址连接 TDSQL-C MySQL 版,在通过命令连接数据库时,命令行输入的是实例的内网地址,则会连接失败;例如,您购买 的是轻量应用服务器,未通过云联网打通网络,直接用命令连接 TDSQL-C MySQL 版,则会连接失 败。因此,连接失败时,建议您首先参考 连接集群 > 概览 中的连接方式和应用场景自查在连接条件上是 否使用正确。

## 原因汇总

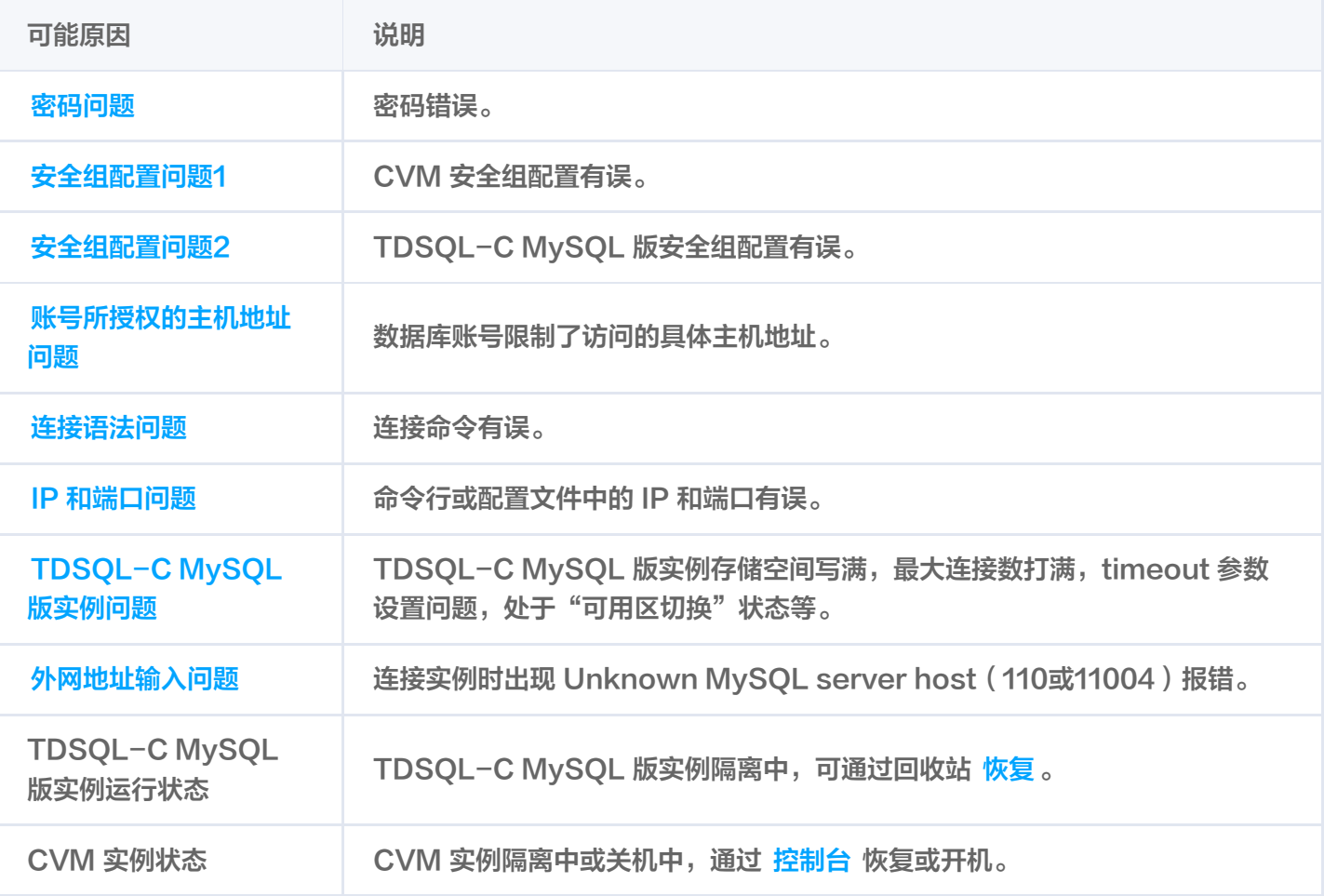

## 解决办法

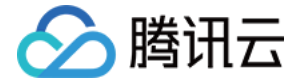

#### 密码问题:密码错误

连接时使用的密码错误,您可以 [重置密码](https://cloud.tencent.com/document/product/1003/62731) 或 [新建一个权限满足需求的临时账号来](https://cloud.tencent.com/document/product/1003/62730)登录数据库。

#### 安全组配置问题1:CVM 安全组配置有误

若想使用 CVM 连接 TDSQL-C MySQL 版,需在 CVM 安全组中配置出站规则,**当出站规则的目标配置不为** 0.0.0.0/0且协议端口不为 ALL 时,需要把 TDSQL-C MySQL 版的内网 IP 及端口添加到出站规则中。

- 1. 登录 [安全组控制台,](https://console.cloud.tencent.com/cvm/securitygroup)单击安全组名,进入 CVM 绑定的安全组详情页。
- 2. 选择出站规则页, 单击添加规则。

"类型"选择MySQL(3306);"目标"填写您 TDSQL-C MySQL 版的内网 IP 地址 ( 段 );"策略"选择 允许。

#### 安全组配置问题2:TDSQL-C MySQL 版安全组配置有误

若想指定的 CVM 连接 TDSOL−C MySOL 版,需要在 TDSOL−C MySOL 版安全组中配置入站规则,**当入站** 规则的源端配置不为0.0.0.0/0且协议端口不为ALL时,需要把 CVM 的 IP 及端口添加到入站规则中。

- 1. 登录 [安全组控制台,](https://console.cloud.tencent.com/cvm/securitygroup)单击安全组名,进入 TDSOL-C MySOL 版绑定的安全组详情页。
- 2. 选择入站规则页, 单击添加规则。

填写您允许连接的 IP 地址(段)及需要放通的端口信息(TDSOL-C MySOL 版 内网端口),选择允许放 通。

"类型"选择MvSOL(3306); "来源"填写您 CVM 的内网 IP 地址 ( 段 ) ; "策略"选择允许。

#### 账号所授权的主机地址问题:数据库账号限制了访问的具体主机地址

数据库账号除安全组,子网等网络环境限制以外,还会受到 TDSQL-C MySQL 版自身账号体系的限制。若数据 库账号指定了具体主机地址,则其他地址无法连接 TDSQL-C MySQL 版。

您可以通过 TDSQL-C MySQL 版控制台修改数据库账号所授权的主机地址,来限制对数据库的连接,进而提升 数据库的连接安全。

- 1. 登录 TDSQL−C MySQL 版控制台,在集群列表,单击集群 ID,进入集群管理页面。
- 2. 选择账号管理页, 找到需要修改主机的账号, 在操作列选择更多 > 修改主机。
- 3. 在弹出对话框,输入新主机地址,单击**确定**即可修改账号所授权的主机地址。

**① 说明:** 

主机地址支持 IP 形式的地址,也支持填入%(表示不做 IP 范围限制);多个主机以分隔符分隔,分隔 符支持换行符、空格和;,|。

- 示例1:填入%,表示不做 IP 范围限制,即允许所有 IP 地址的客户端使用该账号连接数据库。
- 示例2: 填入10.5.10.%,表示允许 IP 范围在10.5.10.%内的客户端使用该账号连接数据库。

#### 连接语法问题:连接命令有误

请检查连接命令是否有误,请参考标准的外网连接命令:

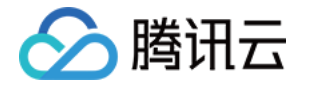

mysql -h <外网 ip 地址> -u <用户名,默认 root> -P <外网端口号> -p

- <外网 ip 地址>: 替换为目标 TDSQL-C MySQL 版数据库实例的外网地址, 在 TDSQL-C MySQL 版控制台 的集群详情页可查看外网地址。
- <用户名,默认 root>: 替换为目标 TDSQL-C MySQL 版数据库实例的账号名,默认的账号名是 root。
- <外网端口号>: 替换为目标 TDSQL-C MySQL 版数据库实例的外网端口号, 在 TDSQL-C MySQL 版控制台 的集群详情页可查看外网端口号。

## IP 和端口问题:命令行或配置文件中的 IP 和端口有误

通过命令连接登录数据库时,请检查实例的外网 IP 和端口号是否正确, 在 TDSOL-C MySOL 版控制台 的集群 详情页可查看外网 IP 和端口号。

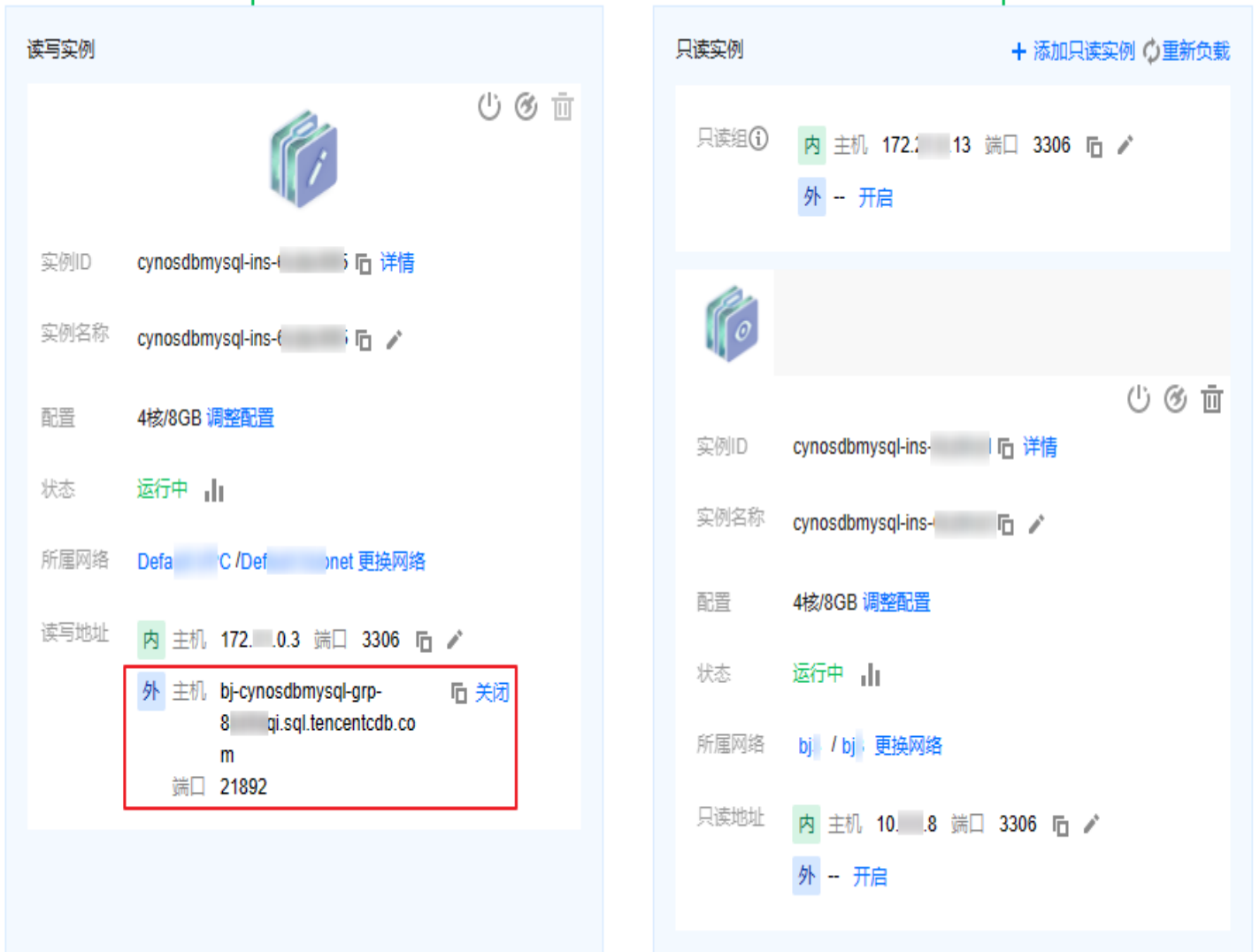

## TDSQL-C MySQL 版实例问题:实例磁盘写满,最大连接数打满,timeout 参数设置问题等

若 TDSQL-C MySQL 版实例的存储空间满了,可能会影响连接数据库,建议对存储空间扩容,操作请参见

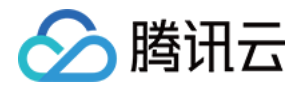

#### [调整存储空间。](https://cloud.tencent.com/document/product/1003/75768)

● 当出现 "ERROR 1040(00000):Too many connections" 的提示语时, 表明云数据库实例当前最大连 接数超过了限制。常见原因及解决方案:

[i. sleep 线程数很多,建议在控制台调低 wait\\_timeout 和 interactive\\_timeout 参数值。操作请参见 设置](https://cloud.tencent.com/document/product/1003/62740) 实例参数。

[ii. sleep 线程数很少,也没有慢查询堆积,建议在控制台调大 max\\_connections 参数值。操作请参见 设置](https://cloud.tencent.com/document/product/1003/62740) 实例参数。

● 检查实例是否为"切换可用区"状态,若连接实例时,TDSQL−C MySQL 版处于"切换可用区"状态,则会 连接失败,请等待切换完毕后,再重新通过命令连接。

## 连接时出现 Unknown MySQL server host (110或11004) 报错

 $[mysql$ ( $\frac{1}{2}$ r: 1 - 1 - 1 - 1  $\frac{1}{2}$  - 1  $\frac{1}{2}$  mysql -uroot -p -h'gz-  $\frac{1}{2}$  + n +  $\frac{1}{2}$ .sql.tencentcdb.com' -P58812 Enter password: ERROR 2005 (HY000): Unknown MySQL server host 'gz-ıll didirin sql.tencentcdb.com' (2)

外网地址可能输入错误,您可检查实例的外网地址是否已开启、输入是否正确,若确认客户端输入的外网地址无 误,可通过 ping 连接外网地址,检查解析是否正常。

- 若正常,会返回具体网络延迟,故障处理结束。
- 。若不正常,会返回 Unknown host 报错,请联系 [在线客服](https://cloud.tencent.com/act/event/connect-service) 处理。

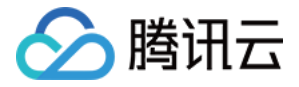

## <span id="page-12-0"></span>云联网连接失败

最近更新时间: 2024-06-12 15:53:32

## 现象描述

从 CVM 或者轻量应用服务器通过 TDSQL-C MySQL 版内网地址连接实例,连接失败。

#### 说明:

连接登录 TDSQL-C MySQL 版有多种方式,例如 DMC 数据库管理控制台登录、内网连接、外网连接 以及云联网连接,不同连接方式所需要的连接条件是不同的。例如,您需要通过外网地址连接 TDSQL-C MySQL 版,在通过命令连接数据库时,命令行输入的是实例的内网地址,则会连接失败;例如,您购买 的是轻量应用服务器,未通过云联网打通网络,直接用命令连接 TDSQL-C MySQL 版,则会连接失 败。

因此,连接失败时,建议您首先参考 连接集群 > 概览 中的连接方式和应用场景自查在连接条件上是否使 用正确。

## 原因汇总

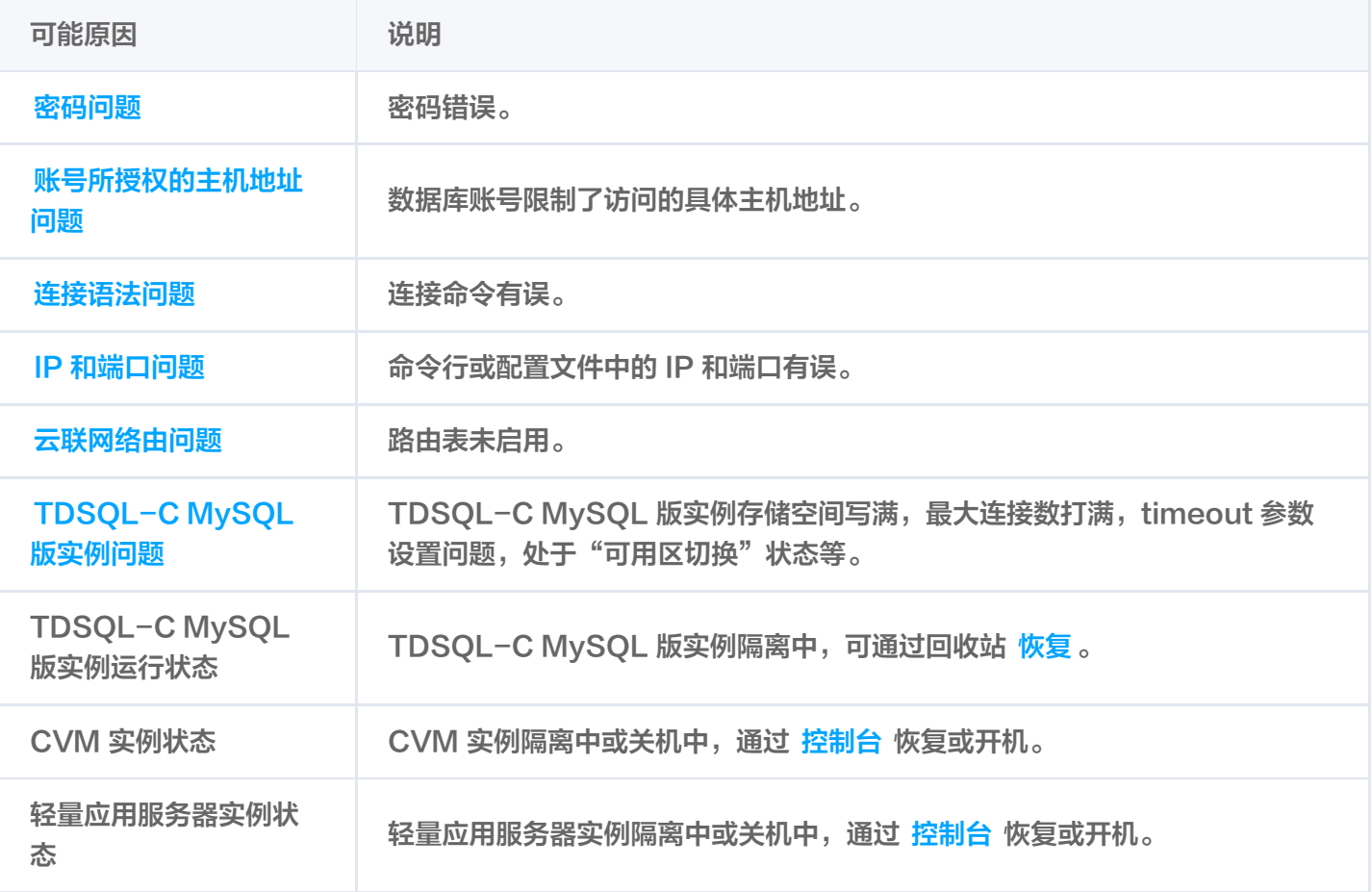

## 解决办法

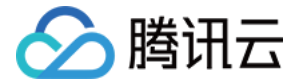

#### 密码问题:密码错误

连接时使用的密码错误,您可以 [重置密码](https://cloud.tencent.com/document/product/1003/62731) 或 [新建一个权限满足需求的临时账号来](https://cloud.tencent.com/document/product/1003/62730)登录数据库。

#### 账号所授权的主机地址问题:数据库账号限制了访问的具体主机地址

数据库账号除安全组,子网等网络环境限制以外,还会受到 TDSQL-C MySQL 版自身账号体系的限制。若数据 库账号指定了具体主机地址,则其他地址无法连接 TDSQL-C MySQL 版。

您可以通过 TDSQL-C MySQL 版控制台修改数据库账号所授权的主机地址,来限制对数据库的连接,进而提升 数据库的连接安全。

- 1. 登录 [TDSQL-C MySQL 版控制台](https://console.cloud.tencent.com/cynosdb/mysql/ap-nanjing/cluster/cynosdbmysql-enoscoyr/database), 在集群列表, 单击集群 ID, 进入集群管理页面。
- 2. 选择账号管理页, 找到需要修改主机的账号, 在操作列选择更多 > 修改主机。
- 3. 在弹出对话框,输入新主机地址,单击**确定**即可修改账号所授权的主机地址。

### 说明:

主机地址支持 IP 形式的地址,也支持填入%(表示不做 IP 范围限制);多个主机以分隔符分隔,分隔 符支持换行符、空格和 ; , | 。

- 示例1:填入%,表示不做 IP 范围限制,即允许所有 IP 地址的客户端使用该账号连接数据库。
- 示例2:填入10.5.10.%,表示允许 IP 范围在10.5.10.%内的客户端使用该账号连接数据库。

#### 连接语法问题:连接命令有误

请检查连接命令是否有误,请参考标准的外网连接命令:

#### mysql -h <内网 IP 地址> -u <用户名, 默认 root> -P <端口号, 默认3306> -p

- <内网 IP 地址>: 替换为目标 TDSQL-C MySQL 版数据库实例的内网地址, 在 TDSQL-C MySQL 版控制台 的集群详情页可查看内网地址。
- <用户名,默认 root>:替换为目标 TDSQL-C MySQL 版数据库实例的账号名,默认的账号名是 root。
- <端口号,默认3306>:替换为目标 TDSQL-C MySQL 版数据库实例的内网端口号,默认3306,如有 修改,请以修改后的端口号为准。

#### IP 和端口问题:命令行或配置文件中的 IP 和端口有误

通过命令连接登录数据库时,请检查实例的内网 IP 和端口号是否正确, 在 [TDSQL-C MySQL 版控制台](https://console.cloud.tencent.com/cynosdb/mysql/ap-nanjing/cluster/cynosdbmysql-enoscoyr/database) 的集群 详情页可查看内网 IP 和端口号。

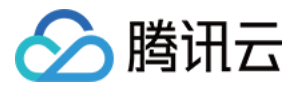

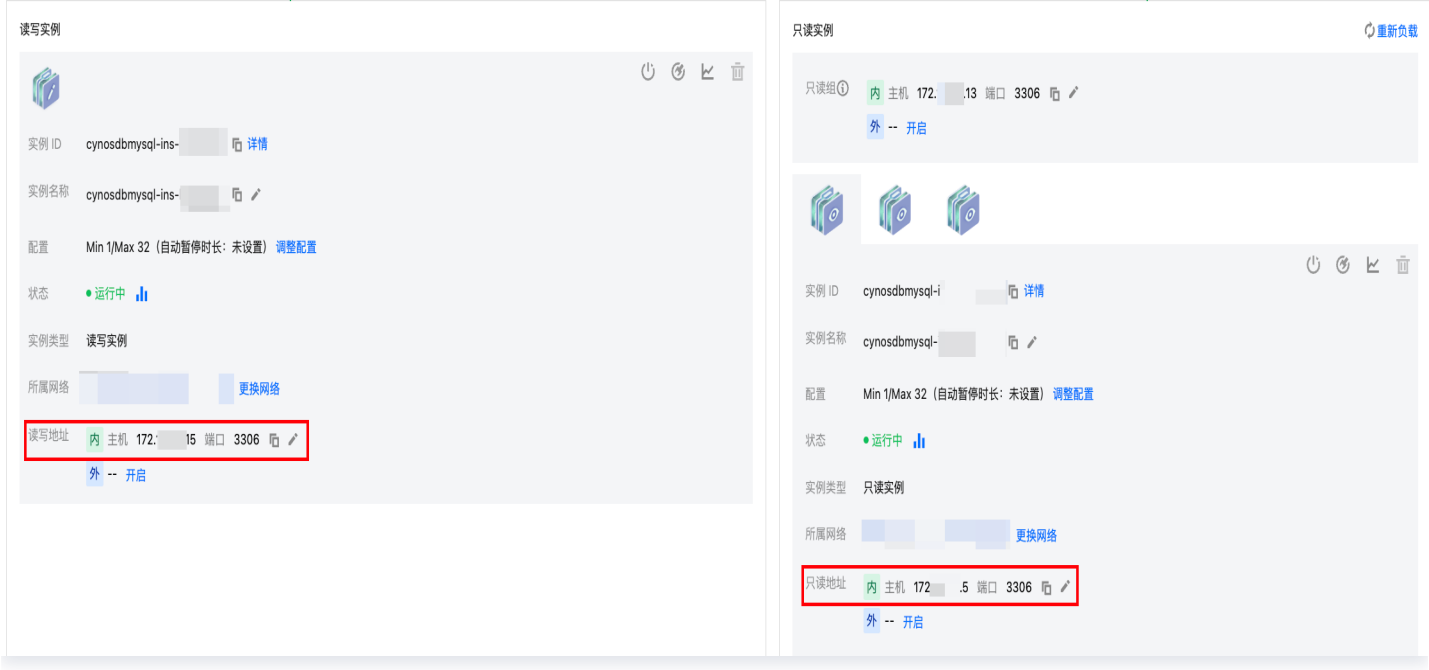

### 云联网路由问题:路由表未开启

通过云联网连接数据库前,需要轻量应用服务器与云联网实例内网互联,然后在云联网实例下添加目标 TDSOL−C MySQL 版的 VPC 网络地址,若云联网实例的路由表下,对目标 TDSQL-C MySQL 版的 VPC 网络段未开启 路由,则无法连通,需要开启对应路由后重连。

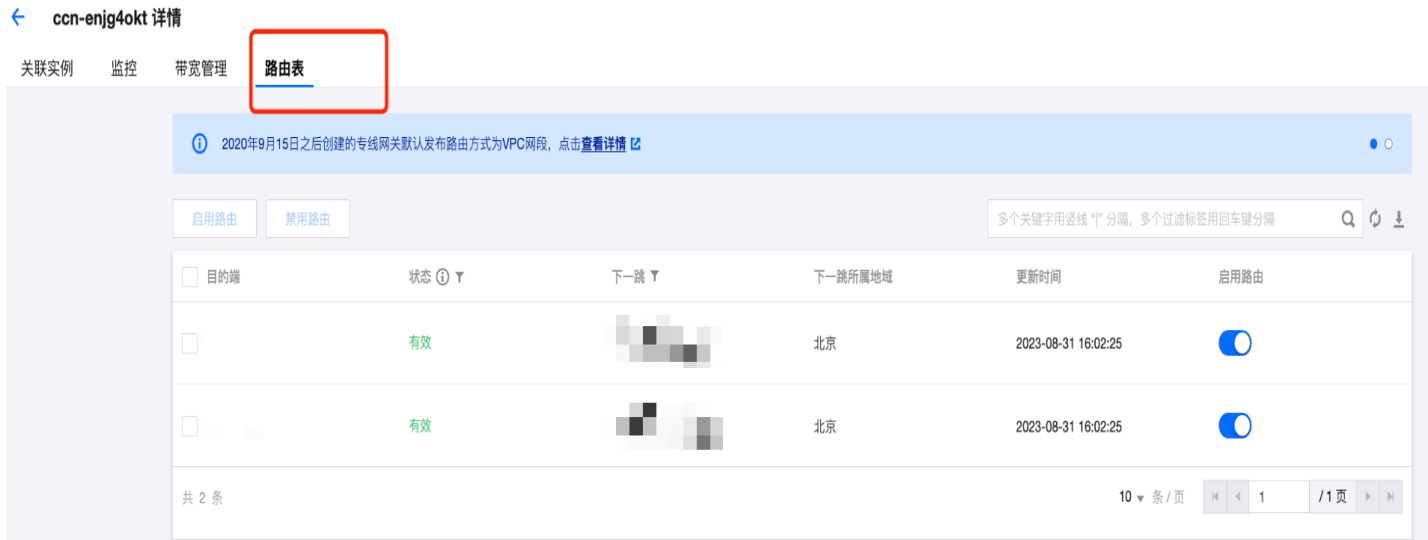

## TDSQL-C MySQL 版实例问题: 实例磁盘写满,最大连接数打满, timeout 参数设置问题等

- 若 TDSQL-C MySQL 版实例的存储空间满了,可能会影响连接数据库,建议对存储空间扩容,操作请参见 [调整存储空间。](https://cloud.tencent.com/document/product/1003/75768)
- 当出现 "ERROR 1040(00000):Too many connections" 的提示语时, 表明云数据库实例当前最大连 接数超过了限制。常见原因及解决方案:

[i. sleep 线程数很多,建议在控制台调低 wait\\_timeout 和 interactive\\_timeout 参数值。操作请参见 设置](https://cloud.tencent.com/document/product/1003/62740) 实例参数。

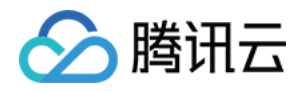

[ii. sleep 线程数很少,也没有慢查询堆积,建议在控制台调大 max\\_connections 参数值。操作请参见 设置](https://cloud.tencent.com/document/product/1003/62740) 实例参数。

● 检查实例是否为"切换可用区"状态,若连接实例时,TDSQL-C MySQL 版处于"切换可用区"状态,则会 连接失败,请等待切换完毕后,再重新通过命令连接。

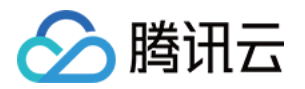

## <span id="page-16-1"></span><span id="page-16-0"></span>性能相关 CPU 利用率过高

最近更新时间:2024-06-12 15:53:32

## 现象描述

TDSQL-C MySQL 版出现响应变慢、无法获取连接、超时等现象。当 TDSQL-C MySQL 版 CPU 利用率超 过80%时,可能会出现业务响应变慢、超时、无法连接数据库等现象。 TDSQL-C MySQL 版 CPU 使用情况, 可在 [TDSQL-C MySQL 版控制台](https://console.cloud.tencent.com/cynosdb/mysql/ap-beijing/cluster/cynosdbmysql-h5sr50aq/detail) 集群的监控告警页面或数据库智能 管家 [DBbrain 控制台](https://console.cloud.tencent.com/dbbrain/event?product=mysql) 查看。

### 说明:

CPU 利用率过高时,若 CPU 和内存都需要扩容,建议进行 [调整计算配置](https://cloud.tencent.com/document/product/1003/62707) 和 [调整存储空间](https://cloud.tencent.com/document/product/1003/75768),提升实例 规格以确保业务正常运行,后续可参考本文进行排查和优化。

## 故障风险

若 TDSQL-C MySQL 版 CPU 的利用率长时间处于过高状态,会严重影响数据库的整体性能,极端情况下可能 会出现实例 HANG 住的情况。

当 HA 探测到实例 HANG 后,为了保证用户业务的高可用性,会触发主备切换,在主备切换的过程中,业务会出 现短时间的不可用,实例不可用的时长正常情况下不超过60秒。如在业务高峰期发生了主备切换,会严重影响业务 的稳定和连续性。

为避免业务因 CPU 资源不足而受影响,建议提前对 CPU 利用率过高的实例进行业务优化或者升级 CPU 资源。 实例发生主备切换时会出现秒级的闪断,对于长连接需要应用具备重连的机制。

## 可能原因

TDSQL-C MySQL 版主要是两类线程占用 CPU: 系统线程和用户线程。因此 TDSQL-C MySQL 版独占的云 服务器上,仅需关注这两类线程的情况,就能解决大部分的故障场景。

## 用户线程

用户线程繁忙,大部分场景都是由"慢查询"引起的,除"慢查询"因素外,还有"计算量大"和"高 QPS"因 素。

#### 慢查询

进行长时间的计算,例如: order by,group by,临时表,join 等。这一类问题是查询效率不高,导致单个 SQL 语句长时间占用 CPU 时间。

#### 计算量大

单纯的数据量比较多,导致计算量巨大。

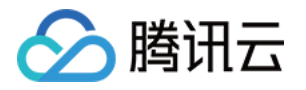

#### ● 高 QPS (Queries Per Second)

单纯的 OPS 压力高,所以 CPU 的时间被用满了,如: 4 核的服务器用来支撑 20k 到 30k 的点查询,每个 SQL 占用的 CPU 时间并不多,但是因为整体的 QPS 很高,所以 CPU 的时间被占满了。

## 系统线程

在实际的环境中,系统线程遇到问题的情况会比较少,一般来说,多个系统线程很少会同时跑满,只要云服务器的 可用核心数大于等于 4 ,一般也不会遇到 CPU 利用率过高,当然有一些 bug 可能会有影响,如下图所示:

. Replication: The server prevented several replication-related administrative statements from working if the read only system variable was enabled. (Bug #22857926, Bug #25363745, Bug #25326058, Bug #84350, Bug #84437)

## 解决思路

大部分故障场景,基本是用户线程繁忙导致,因此本文主要介绍用户线程导致的 CPU 利用率过高问题,提供对应 的解决方案。

- 慢查询: 建议使用 DBbrain 来排查和优化,详情请参见 慢查询 。
- 。计算量大:因处理数据量大,导致 CPU 利用率过高,处理措施详情请参见 计算量大 。
- $\bullet$  高 OPS: 因访问量过大,导致 CPU 利用率过高,处理措施详情参见 高 OPS 。

## 处理步骤

#### 慢查询

导致 CPU 利用率过高的异常 SOL 语句,可以使用数据库智能管家 DBbrain 来排查和优化:

- 异常诊断(推荐): 7 \* 24小时异常发现诊断,提供实时优化建议。操作详情请参见 使用"异常诊断"功能排 查数据库异常情况。
- [慢 SQL 分析:针对当前实例出现的慢 SQL 进行分析,并给出慢 SQL 的优化建议。操作详情请参见 使用"慢](https://cloud.tencent.com/document/product/1130/42404#.E6.96.B9.E5.BC.8F.E4.BA.8C.EF.BC.9A.E4.BD.BF.E7.94.A8.E2.80.9C.E6.85.A2-sql-.E5.88.86.E6.9E.90.E2.80.9D.E5.8A.9F.E8.83.BD.E6.8E.92.E6.9F.A5.E5.AF.BC.E8.87.B4-cpu-.E5.88.A9.E7.94.A8.E7.8E.87.E8.BF.87.E9.AB.98.E7.9A.84-sql) SQL 分析"功能排查导致 CPU 利用率过高的 SQL。
- 审计日志分析: 利用云数据库审计数据(全量 SQL ),多维度深入分析 SQL 语句并给出优化建议。操作详情 请参见 [使用"审计日志分析"功能排查导致 CPU 利用率过高的 SQL。](https://cloud.tencent.com/document/product/1130/42404#.E6.96.B9.E5.BC.8F.E4.B8.89.EF.BC.9A.E4.BD.BF.E7.94.A8.E2.80.9C.E5.AE.A1.E8.AE.A1.E6.97.A5.E5.BF.97.E5.88.86.E6.9E.90.E2.80.9D.E5.8A.9F.E8.83.BD.E6.8E.92.E6.9F.A5.E5.AF.BC.E8.87.B4-cpu-.E5.88.A9.E7.94.A8.E7.8E.87.E8.BF.87.E9.AB.98.E7.9A.84-sql)

TDSQL-C MySQL 版慢查询时间 (long\_query\_time) 的默认值是1s, 在遇到性能问题时, 若发现没有慢查 询,建议将参数值调小,再观察业务周期内的慢查询,进而对其慢查询进行优化。若参数调整后,在其业务周期内 依然未发现慢查询,而 CPU 利用率依然偏高,建议升级 CPU 的配置,进而提高数据库的整体性能。

## 计算量大

若数据量比较大,即使索引和执行计划没什么问题,也会导致 CPU 利用率过高,而且结合 MySQL onethread-per-connection 的特性,并不需要太多的并发就能把 CPU 使用率跑满。

一般来讲,这类问题有如下两种比较常规的解决方案:

- 读写分离,把这一类查询放到平时业务不怎么用的只读从库去。
- 在程序段拆分 SQL,把单个大查询拆分成多个小查询。

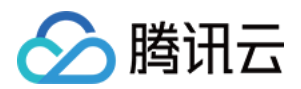

## 高 QPS

- 升级 CPU 的配置,进而提高数据库的整体性能。
- 挂载只读实例,分担读写实例的压力。
- 优化查询语句,提升执行效率。

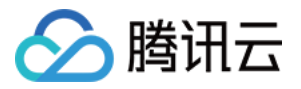

## <span id="page-19-0"></span>内存利用率过高

最近更新时间:2024-06-12 15:53:32

## 现象描述

TDSQL-C MySQL 版出现内存突增,内存持续增长不释放的情况。具体表现在实例监控的内存利用率监控图表 中,如下图所示:

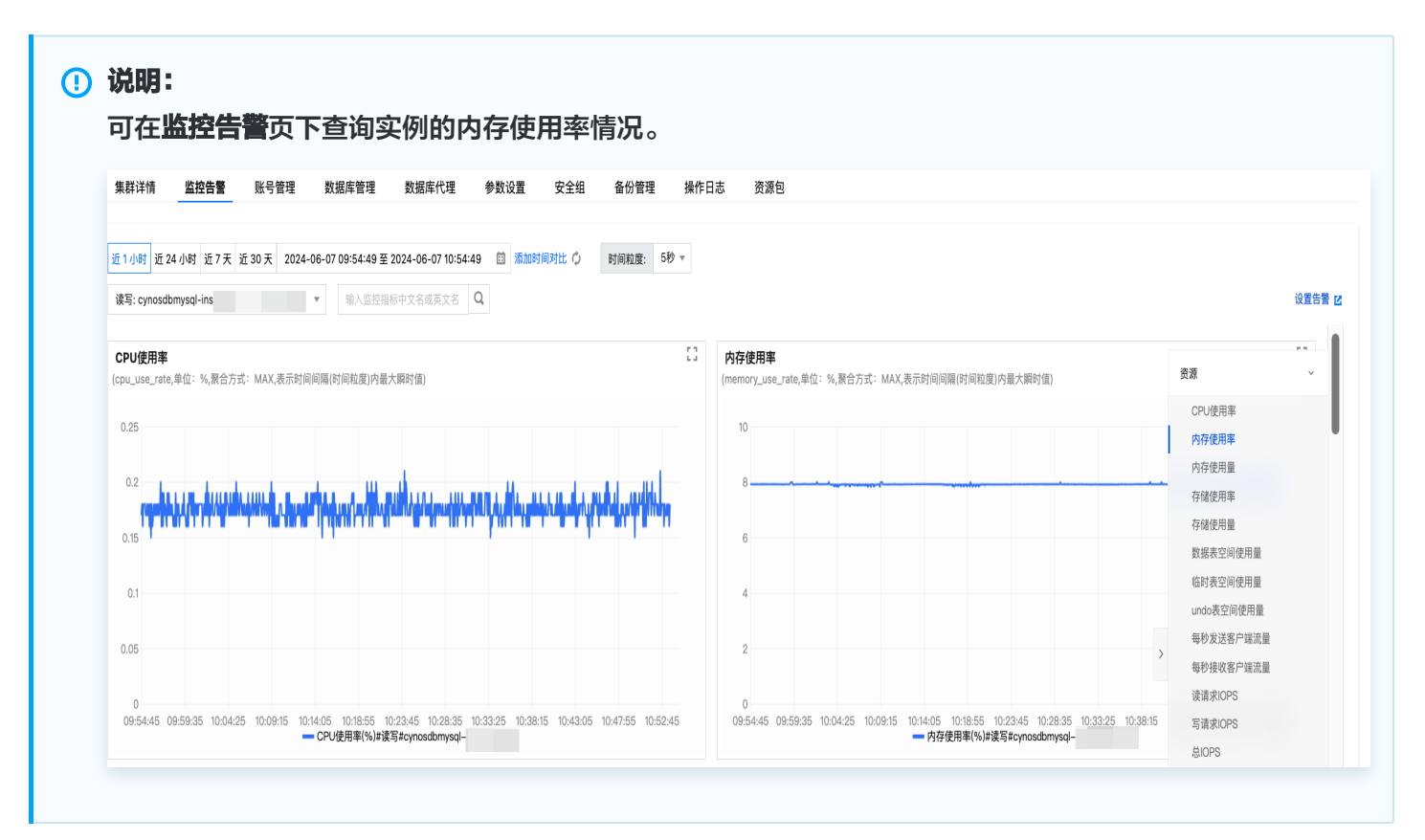

在突增之后,或者长期缓慢增长的过程中,最终达到一个过高的水平(>96%),且在一定范围内小幅度变动,有 可能会经常性的触发自定义的腾讯云可观测平台内存告警。

## 故障风险

低效的 SQL 语句或数据库参数设置不当都可能会导致内存利用率升高,遇到突发业务高峰时,可能会导致云数据库 内存 OOM (Out Of Memory), 当云数据库由于 OOM 导致不可用时, 会触发主备切换, 主备切换的过程中会 导致业务在短时间内不可用,实例不可用的时长正常情况下不超过60秒。如果在业务高峰期发生了主备切换,则会 严重影响业务的稳定和连续性。

## 解决思路

TDSQL-C MySQL 版的内存大体可以分为 global 级的共享内存和 session 级的私有内存两部分:

- 共享内存是实例创建时即分配的内存空间,并且是所有连接共享的。
- 私有内存用于每个连接到 TDSQL-C MySQL 版服务器时才分配各自的缓存。

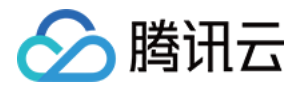

一些特殊的 SQL 或字段类型会导致单个线程可能分配多次缓存,因此当出现 OOM 异常,都是由各个连接的私 有内存造成的,通过限制数据库的连接数和优化低效 SQL,可降低内存利用率过高的风险,若 TDSQL-C MySQL 版的内存利用率依然过高,可通过升级内存配置来提升数据库的整体并发量和稳定性。

## 处理步骤

- 1. 优化慢 SQL,减少 session 级的私有内存使用量。可以通过 DBbrain 对慢 SQL 进行分析 。
- 2. 减少无效的长连接,在不影响业务的情况下,降低程序侧的连接池配置或者降低程序侧的并发度。可以通过 DBbrain [查看当前会话信息。](https://cloud.tencent.com/document/product/1130/89422)
- 3. 监控内存使用情况(可选):开启 performance\_schema 的内存监控功能,需要开启 performance\_schema 后, 在 performance\_schema 库中查询名字为 memory\_summary 开头的 表来得知内存使用情况,例如,全局维度的内存利用率分析表: memory summary global by event name.
- 4. 优化完成之后的手段:[调整计算配置](https://cloud.tencent.com/document/product/1003/62707) 和 [调整存储空间](https://cloud.tencent.com/document/product/1003/75768)

说明:

- 升级过程中不影响业务的正常使用,升级完成后会进行切换,仅有秒级别的闪断,请确保业务具备重连 机制。
- 避免因内存或 CPU 资源不足而影响业务的正常运行,请为现网实例配置资源的合理告警策略,可提前 发现资源不足的隐患,详情请参见 [监控指标告警](https://cloud.tencent.com/document/product/1003/79175)。

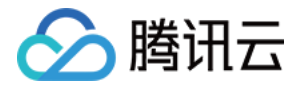

## <span id="page-21-0"></span>慢查询数过高

最近更新时间:2024-06-12 16:39:02

## 现象描述

慢查询现象出现的时候,一般伴随着多个监控指标同时飙升,例如:CPU 使用率、慢查询数量。

#### 说明:

可在监控告警页下查询实例的 CPU 使用率、慢查询数情况。

## 可能原因

通常情况下是 SQL 语句的执行效率不够高,导致大量的请求堆积在 TDSQL-C MySQL 版中,常见原因有两 个:

- 原因1:SQL 语句没有利用索引或者没有用较佳的索引。
- 原因2:QPS 压力超过当前实例的承载上限。

## 解决思路

针对两个可能的原因,分别有不同的解决思路:

- 解决思路1:优化 SQL 语句,提升 SQL 语句的执行效率。详情请参见 [措施1](#page-21-1)。
- 解决思路2: 提升 TDSQL-C MySQL 版的配置。详情请参见 [措施2。](#page-22-0)

## 处理步骤

## <span id="page-21-1"></span>措施1:优化 SQL 语句

可以直接用数据库智能管家 DBbrain 来进行慢查询优化。DBbrain 会分析 SQL 语句并给出加索引的建议。 1. 登录 [DBbrain 控制台](https://console.cloud.tencent.com/dbbrain/performance/analysis),在左侧导航选择**诊断优化**,在上方选择对应数据库,然后选择慢 SQL 分析页。

<u>2. 单击(选择单一时间段)或拉选(选择多个时间段)**SOL 统计**图表的慢查询(柱形图),下方会显示聚合</u> SQL 模板以及执行信息(包括执行次数、总耗时执行时间、扫描行数、返回行数等)。

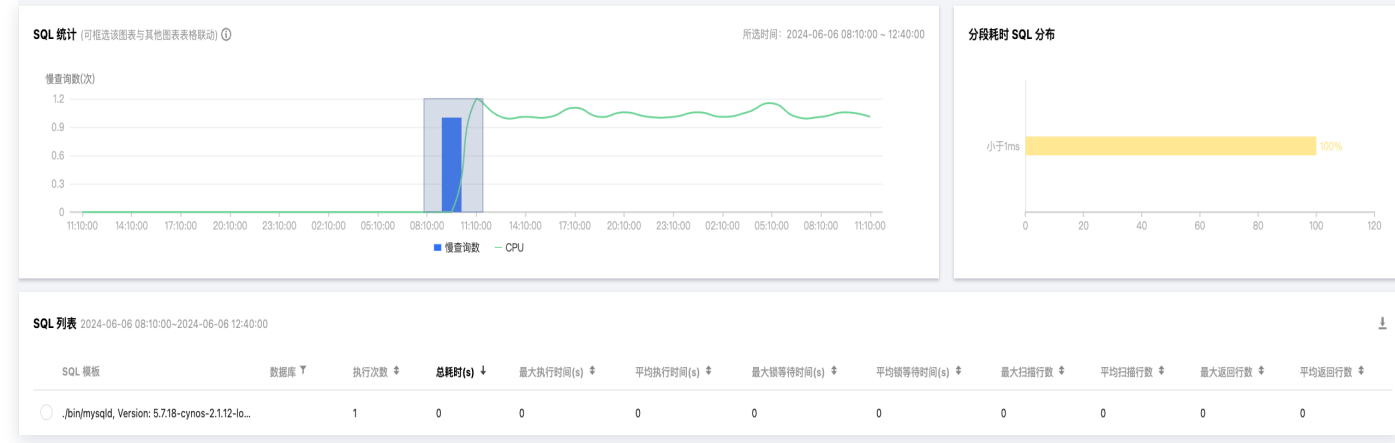

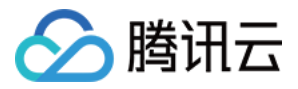

3. 单击某条聚合的 SQL 模板行,右侧边会弹出 SQL 的具体分析和统计数据,可查看对应索引建议。

## <span id="page-22-0"></span>措施2:提升 TDSQL-C MySQL 版的配置

查看各规格对应的 [QPS 官方压测数据,](https://cloud.tencent.com/document/product/1003/71713) 与当前实例的 QPS 数据进行比较, 调整对应的 [计算规格配置](https://cloud.tencent.com/document/product/1003/62707)。